# RIG 500 series

User Guide

plantronics,

## **Contents**

[Setup and basics](#page-2-0)**[3](#page-2-0)** [Assemble the headset](#page-2-0) **[3](#page-2-0)** [Setup PS4](#page-3-0) **[4](#page-3-0)** Mute **[4](#page-3-0)** [RIG 500 audio panel](#page-4-0)**[5](#page-4-0)** [Load software](#page-4-0) **[5](#page-4-0)** [Turn Dolby on/off](#page-4-0) **[5](#page-4-0)** [Set EQ](#page-4-0) **[5](#page-4-0)** [Set sidetone and mic gain](#page-4-0) **[5](#page-4-0)**

Support **[6](#page-4-1)**

# <span id="page-2-0"></span>Setup and basics

 $\tilde{\mathbb{Z}}$  $\frac{1}{2}$  500HX  $\sqrt{\frac{3}{2}}$  $\hat{N}$ 500E500HS  $\Box\Box$ 500HD500E

**TIP** *When putting the sling and headband together, it is important to place the sling in the correct slot or it won't hold.*

**2** The headband adjusts to three sizes (small, medium, large) by moving the earcups. To remove an earcup, press the earcup to detach it from the headband.

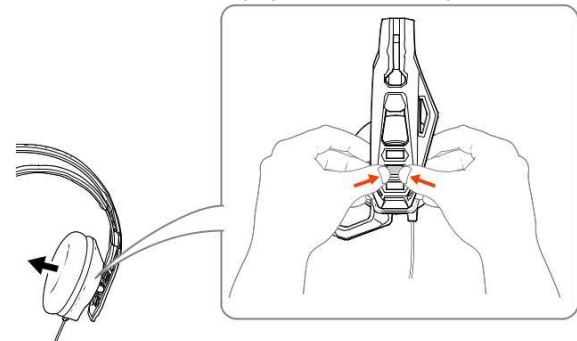

Assemble the headset Your headset components easily snap into the headset frame to configure the best fit and sound.

**1** Follow the diagram to put your headset together.

<span id="page-3-0"></span>Setup PS4 Your headset is ready to plug and play with the exception of PS4 setup.

- **1** To setup your headset with for PS4, first go to Settings > Sound and Screen > Audio Output Settings > Output to Headphones > Select All Audio
- **2** Then go to Settings > Devices > Audio Devices > Headsets and Headphones > Volume Control (Headphones) >

Mute Lift the boom to a full stop to mute the microphone.

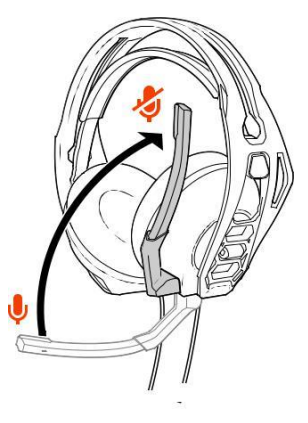

**CAUTION** *Do not force the boom past its upper or lower limits.*

### <span id="page-4-1"></span><span id="page-4-0"></span>RIG 500 audio panel

With the Plantronics HD1 (ships with RIG 500E and RIG 500HD; sold separately as an accessory), use the RIG 500 audio panel to turn on Dolby surround sound and set EQs, mic gain, and sidetone levels.

### Load software The RIG 500 audio panel supports Win7/Win8/Win10 (works with Vista) and requires the Plantronics HD1.

- **1** Plug your RIG 500 series headset (with the Plantronics HD1) into your USB port.
- 2 Download and install the software at [plantronics.com/RIG500drivers.](http://www.plantronics.com/RIG500DRIVERS)
- **3** Open the RIG 500 audio panel and enjoy the audio advantages of surround sound. **NOTE** *To open the audio panel, the headset must be plugged in to your computer.*

#### Turn Dolby on/off When you want surround sound, there are several ways to turn Dolby on/off:

• Press the Dolby button on the inline controller

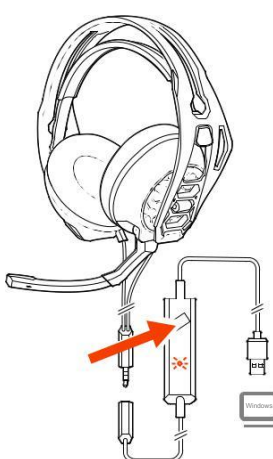

- Select [Dolby icon] "On/Off" in the top left of the RIG 500 audio panel
- Select "Enable/Disable" by right-clicking on the RIG 500 system tray icon

Set EQ

- Personalize your audio with a preset EQ or create a custom setting.
- **1** To choose a preset EQ, select an option from the dropdown menu. There are 3 preset EQs.

**Pure EQ** maintains high frequencies.

**Intensify EQ** emphasizes mid-range

sounds. **Seismic EQ** boosts bass.

**2** If you prefer to create a custom EQ, adjust the EQ bars and select the save icon. You can create up to 5 custom EQs

Set sidetone and mic gain **1** Adjust the sidetone bar so you hear yourself clearly without shouting (sidetone is a form of feedback that transmits your mic back to your headset so you can hear).

> **2** Adjust the mic bar (mic gain) to make sure others hear you clearly. **TIP** *The mic meter indicates the level of your voice when you speak.*